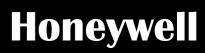

# Installation and User Manual

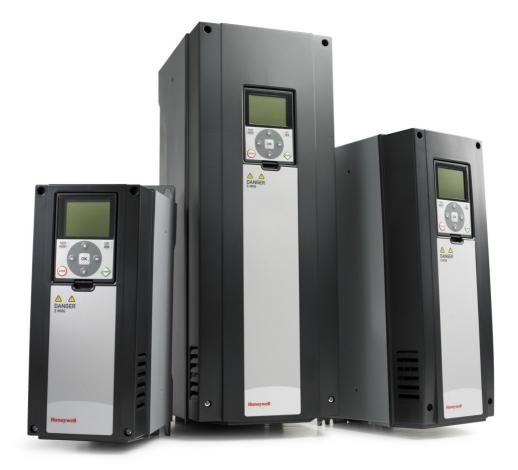

# N2 protocol

for Variable Frequency Drives

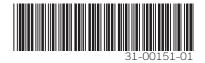

## INDEX

|                     | Document: DPD00<br>Version release date: 6     |    |
|---------------------|------------------------------------------------|----|
| 1.                  | Safety                                         |    |
| 1.1                 | Danger                                         |    |
| 1.2                 | Warnings                                       |    |
| 1.3                 | Earthing and earth fault protection            | 4  |
| 2.                  | Metasys N2 - general info                      | 6  |
| 3.                  | N2 technical data                              | 7  |
| 3.1                 | N2 protocol                                    | 7  |
| 4.                  | N2 installation                                | 8  |
| 4.1                 | Prepare for use                                | 9  |
| 5.                  | Programming                                    | 13 |
| 5.1                 | N2 parameters and monitoring values (M5.7.3)   | 13 |
| 5.2                 | N2 parameter descriptions                      | 14 |
| 5.2.1               |                                                |    |
|                     | N2 monitoring values                           |    |
| 6.                  | Communications                                 |    |
| 6.1<br>6 1 1        | Metasys N2 interface<br>Analogue Input (AI)    |    |
|                     | Binary Input (BI)                              |    |
| 6.1.3               | Analogue Output (AO)                           | 17 |
|                     | Binary Output (BO)                             |    |
| 6.1.5<br>6.2        | Internal Integer (ADI)<br>N2 point map         |    |
| -                   | Analogue inputs (AI)                           |    |
|                     | Binary Inputs (BI)                             |    |
|                     | Analogue Outputs (AO)                          |    |
|                     | Binary Outputs (BO)<br>Internal Integers (ADI) |    |
| 0.2.5<br><b>7</b> . | Fault tracing                                  |    |
| ••                  |                                                |    |
| 7.1<br>7.2          | Typical fault conditions<br>RS-485 bus biasing |    |
| 7.3                 | Other fault conditions                         |    |
| 8.                  | Quick setup                                    |    |
| 9.                  | Annex                                          |    |
| σ.                  |                                                |    |

## 1. Safety

This manual contains clearly marked cautions and warnings which are intended for your personal safety and to avoid any unintentional damage to the product or connected appliances.

#### Please read the information included in cautions and warnings carefully.

The cautions and warnings are marked as follows:

|             | = DANGER! Dangerous voltage |  |  |  |  |
|-------------|-----------------------------|--|--|--|--|
| $\triangle$ | = WARNING or CAUTION        |  |  |  |  |

Table 1. Warning signs

#### 1.1 Danger

| A | The <b>components of the power unit of drive are live</b> when the drive is connected to mains potential. Coming into contact with this voltage is <b>extremely dangerous</b> and may cause death or severe injury.                                                                                                    |
|---|----------------------------------------------------------------------------------------------------|
| A | The motor terminals U, V, W and the brake resistor terminals are live when drive is connected to mains, even if the motor is not running.                                                                                                    |
| A | After disconnecting the drive from the mains, wait until the indicators on the keypad go out (if no keypad is attached see the indicators on the cover). Wait 5 more minutes before doing any work on the connections of drive. Do not open the cover before this time has expired. After expiration of this time, use a measuring equipment to absolutely ensure that no voltage is present. Always ensure absence of voltage before starting any electrical work! |
| A | The control I/O-terminals are isolated from the mains potential. However, the <b>relay outputs and other I/O-terminals may have a dangerous control volt-age</b> present even when drive is disconnected from mains.                                                                                                    |
| A | <b>Before connecting</b> the drive to mains make sure that the front and cable covers of drive are closed.                                                                                                    |
| A | During a ramp stop (see the Application Manual), the motor is still generating voltage to the drive. Therefore, do not touch the components of the drive before the motor has completely stopped. Wait until the indicators on the keypad go out (if no keypad is attached see the indicators on the cover). Wait additional 5 minutes before starting any work on the drive.                                                                                       |

## 1.2 Warnings

| Honeywell drive is meant for <b>fixed installations only</b> .                                                                                                    |
|----------------------------------------------------------------------------------------------------|
| Do not perform any measurements when the drive is connected to the mains.                                                                                                    |
| The <b>earth leakage current</b> of drives exceeds 3.5mA AC. According to standard EN61800-5-1, <b>a reinforced protective ground connection</b> must be ensured. See chapter 1.3.                                                                                                    |
| If the drive is used as a part of a machine, the <b>machine manufacturer is responsible</b> for providing the machine with a <b>supply disconnecting device</b> (EN 60204-1).                                                                                                    |
| Only <b>spare parts</b> delivered by Honeywell can be used.                                                                                                    |
| At power-up, power brake or fault reset <b>the motor will start immediately</b> if the start signal is active, unless the pulse control for Start/Stop logic has been selected. Furthermore, the I/O functionalities (including start inputs) may change if parameters, applications or software are changed. Disconnect, therefore, the motor if an unexpected start can cause danger. |
| The <b>motor starts automatically</b> after automatic fault reset if the auto restart function is activated. See the Application Manual for more detailed information.                                                                                                    |
| Prior to measurements on the motor or the motor cable, disconnect the motor cable from the drive.                                                                                                    |
| <b>Do not touch the components on the circuit boards</b> . Static voltage discharge may damage the components.                                                                                                    |
| Check that the <b>EMC level</b> of the drive corresponds to the requirements of your supply network.                                                                                                    |

### 1.3 Earthing and earth fault protection

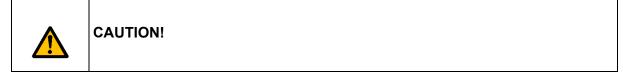

The drive must always be earthed with an earthing conductor connected to the earthing terminal marked with  $(\underline{\underline{}})$ .

The touch current of drive exceeds 3.5mA AC. According to EN61800-5-1, one or more of the following conditions for the associated protective circuit shall be satisfied:

A fixed connection and:

 a) the protective earthing conductor shall have a cross-sectional area of at least 10 mm<sup>2</sup> Cu or 16 mm<sup>2</sup> Al.

or

b) an automatic disconnection of the supply in case of discontinuity of the protective earthing conductor.

or

c) provision of an additional terminal for a second protective earthing conductor of the same cross-sectional area as the original protective earthing conductor.

| Cross-sectional area of phase conductors                                                       | Minimum cross-sectional area of the corre- |  |  |  |
|------------------------------------------------------------------------------------------------|--------------------------------------------|--|--|--|
| (S)                                                                                            | sponding protective earthing conductor     |  |  |  |
| [mm²]                                                                                          | [mm²]                                      |  |  |  |
| <i>S</i> ≤ 16                                                                                  | S                                          |  |  |  |
| 16 <i>&lt; S</i> ≤ 35                                                                          | 16                                         |  |  |  |
| 35 < <i>S</i>                                                                                  | <i>S</i> /2                                |  |  |  |
| The values above are valid only if the protective earthing conductor is made of the same metal |                                            |  |  |  |

as the phase conductors. If this is not so, the cross-sectional area of the protective earthing conductor shall be determined in a manner which produces a conductance equivalent to that which results from the application of this table.

 Table 2. Protective earthing conductor cross-section

The cross-sectional area of every protective earthing conductor which does not form a part of the supply cable or cable enclosure shall, in any case, be not less than:

- 2.5mm<sup>2</sup> if mechanical protection is provided or
- 4mm<sup>2</sup> if mechanical protection is not provided. For cord-connected equipment, provisions shall be made so that the protective earthing conductor in the cord shall, in the case of failure of the strain-relief mechanism, be the last conductor to be interrupted.

# However, always follow the local regulations for the minimum size of the protective earthing conductor.

**NOTE:** Due to the high capacitive currents present in the drive, fault current protective switches may not function properly.

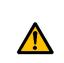

**Do not perform any voltage withstand tests** on any part of drive. There is a certain procedure according to which the tests shall be performed. Ignoring this procedure may result in damaged product.

## 2. Metasys N2 - general info

The N2 communications protocol is used by Johnson Controls and others to connect terminal unit controllers to supervisory controllers. It is open to any manufacturer and based upon a simple ASCII protocol widely used in the process control industry.

The physical characteristics of the N2 bus are three wire RS-485 with a maximum of 100 devices over a 4,000 foot distance running at 9,600 bps. Logically, the N2 is a master-slave protocol, the supervisory controller normally being the master. Data is partitioned into common HVAC control objects, such as analogue input, analogue output, binary input and binary output. N2 messaging supports the reading, writing and overriding of these points. Additionally, there are messages defined to perform uploads and downloads of devices as well as direct memory reads and writes.

## 3. N2 technical data

## 3.1 N2 protocol

|                        | Interface            | RS-485                                                             |  |  |
|------------------------|----------------------|--------------------------------------------------------------------|--|--|
|                        | Data transfer method | RS-485 MS/TP, half-duplex                                          |  |  |
|                        | Transfer cable       | STP (Shielded Twisted Pair), type Belden<br>9841 or similar        |  |  |
| <b>Connections and</b> | Connector            | 2.5 mm <sup>2</sup>                                                |  |  |
| communications         | Electrical isolation | Functional                                                         |  |  |
|                        | Metasys N2           | As described in "Metasys N2 Open System<br>Protocol Specification" |  |  |
|                        | Baud rate            | 9600 baud                                                          |  |  |
|                        | Addresses            | 1 to 255                                                           |  |  |

Table 3.

## 4. N2 installation

| 1      | Open the cover of the AC drive.                                                                                                    |
|--------|----------------------------------------------------------------------------------------------------|
| DANGER | The relay outputs and other I/O-terminals may have a dangerous control voltage present even when drive is disconnected from mains. |

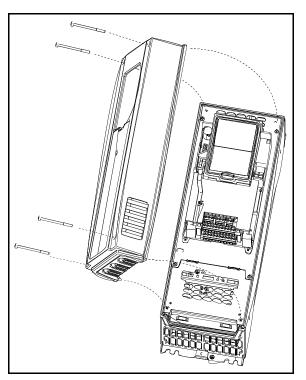

Figure 1.

| Locate the components that you will need on the AC drive to connect and run the N2 cables. |
|--------------------------------------------------------------------------------------------|

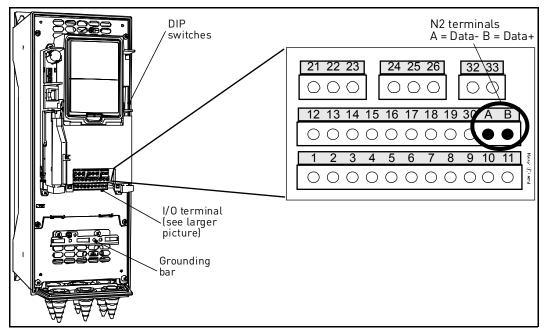

Figure 2.

#### 4.1 Prepare for use

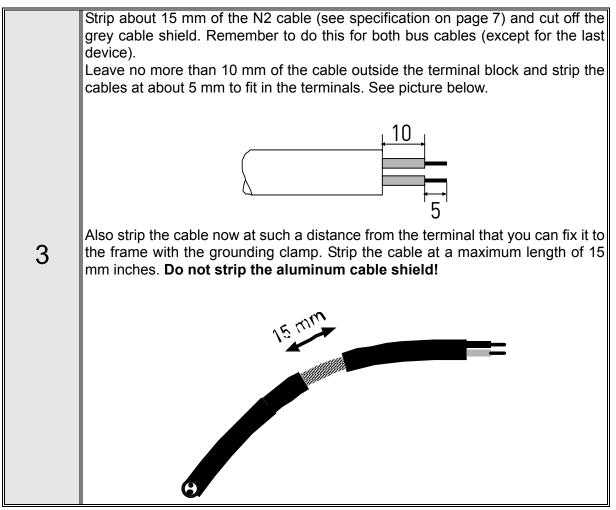

4

Then connect the cable to its appropriate terminals on AC drive standard terminal block, terminals **A and B** (A = negative, B = positive). See Figure 3.

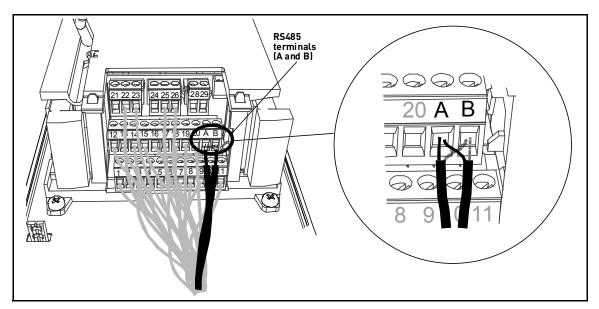

Figure 3.

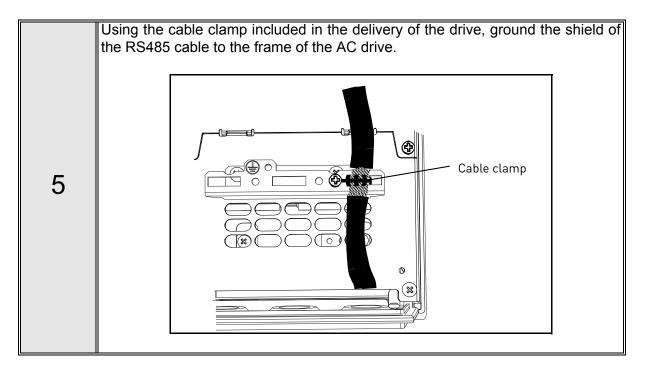

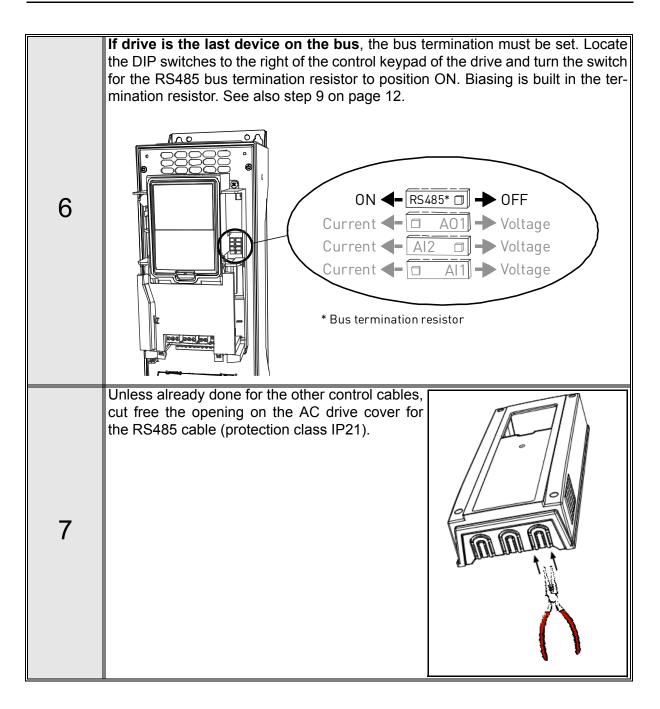

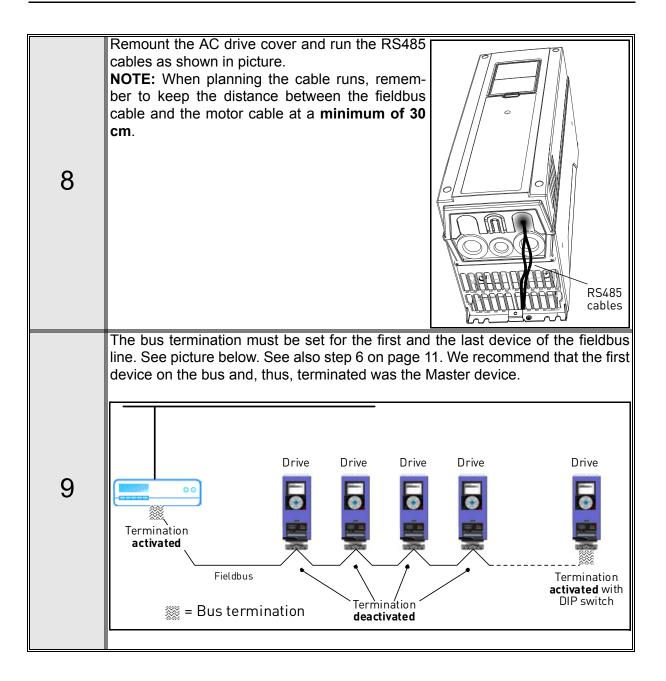

## 5. Programming

Basic information on how to use the control keypad you will find in the Honeywell HVAC Application Manual.

The navigation path to the fieldbus parameters may differ from application to application. The exemplary paths below apply to the drive.

1. First ensure that the right fieldbus protocol is selected.

Navigate: Main Menu > I/O and Hardware (M5) > RS-485 (M5.7) > Common settings (M5.7.1) > Protocol (P5.7.1.1) > Edit > (Choose protocol)

2. Select 'Fieldbus control' as the Remote Control Place.

Navigate: Main Menu > Quick Setup (M1) > Rem. Ctrl. Place (P1.15) OR

Navigate: Main Menu > Parameters (M3) > Start/Stop Setup (M3.2) > Rem. Ctrl. Place (P3.2.1)

- Choose source of reference.
   Navigate: Main Menu > Parameters (M3) > References (M3.3)
- 4. Set fieldbus parameters in menu M5.7. See below.

### 5.1 N2 parameters and monitoring values (M5.7.3)

| Code       | Parameter              | Min | Max | Unit | Default | ID | Description                  |
|------------|------------------------|-----|-----|------|---------|----|------------------------------|
| PARAMETE   | PARAMETERS             |     |     |      |         |    |                              |
| P5.7.3.1.1 | Slave address          | 1   | 255 |      | 1       |    | Unique slave device address. |
| P5.7.3.1.2 | Communication time-out | 0   | 255 | s    | 10      |    | 0 = Not used                 |

Table 4. Parameters related to N2

| Code       | Parameter                | Min | Max    | Unit | Default | ID | Description                                                                                           |  |
|------------|--------------------------|-----|--------|------|---------|----|----------------------------------------------------------------------------------------------------|--|
| MONITORI   | MONITORING VALUES        |     |        |      |         |    |                                                                                                    |  |
| P5.7.3.2.1 | Fieldbus protocol status | 1   | 3      |      | 1       |    | <b>0</b> = Init<br><b>1</b> = Stopped<br><b>2</b> = Operational<br><b>3</b> = Faulted                 |  |
| P5.7.3.2.2 | Communication status     | 0.0 | 99.999 |      | 0.0     |    | 0-99 Number of<br>messages with errors<br>0-999 Number of<br>messages without<br>communication errors |  |
| P5.7.3.2.3 | Invalid data             | 0   |        |      |         |    |                                                                                                    |  |
| P5.7.3.2.4 | Invalid commands         | 0   |        |      |         |    |                                                                                                    |  |
| P5.7.3.2.5 | Command not accepted     | 0   |        |      |         |    |                                                                                                    |  |
| P5.7.3.2.6 | Control word             |     |        | hex  |         |    | See page 15.                                                                                          |  |
| P5.7.3.2.7 | Status word              |     |        | hex  |         |    | See page 15.                                                                                          |  |

Table 5. Monitoring values related to N2

#### 5.2 N2 parameter descriptions

#### 5.2.1 N2 parameters

#### P5.7.3.1.1 SLAVE ADDRESS

Each slave must have a unique address (from 1 to 255) so that it can be addressed independently from other nodes.

#### P5.7.3.1.2 COMMUNICATION TIME-OUT

N2 board initiates a communication error for a time defined with this parameter. '0' means that no fault is generated.

#### 5.2.2 N2 monitoring values

#### **P5.7.3.2.1** FIELDBUS PROTOCOL STATUS

Fieldbus Protocol Status tells the status of the protocol.

| INITIALIZING | Protocol is starting up                                                                      |
|--------------|----------------------------------------------------------------------------------------------|
| STOPPED      | Protocol is timeouted or not used                                                            |
| OPERATIONAL  | Protocol is running                                                                          |
| FAULTED      | Major fault in protocol, requires restarting.<br>If fault remains contact Technical Support. |

Table 6. FB protocol statuses

#### P5.7.3.2.2 COMMUNICATION STATUS

The *Communication status* shows how many error and how many good messages the frequency converter has received. The Communication status includes a common error counter that counts CRC and parity errors and a counter for good messages.

Only messages to the current slave in use are counted in the good messages.

| Good messages                               |                                                 |  |  |  |  |  |  |
|---------------------------------------------|-------------------------------------------------|--|--|--|--|--|--|
| 0999                                        | 0999 Number of messages received without errors |  |  |  |  |  |  |
| Bad Frames                                  |                                                 |  |  |  |  |  |  |
| 099 Number of messages received with errors |                                                 |  |  |  |  |  |  |

Table 7.

#### P5.7.3.2.3 INVALID DATA

One of the fields contains a value that is out of the expected range.

#### P5.7.3.2.4 INVALID COMMANDS

Command not appropriate for this field or record.

#### P5.7.3.2.5 COMMAND NOT ACCEPTED

Due to problems with the device, the command is ignored.

#### P5.7.3.2.6 CONTROL WORD

Shows the *Control Word* received from the bus.

#### P5.7.3.2.7 STATUS WORD

Shows the current *Status Word* that is sent to the bus.

## 6. Communications

Features of the N2-Honeywell interface:

- Direct control of drive (e.g. Run, Stop, Direction, Speed reference, Fault reset)
- Full access to all Honeywell parameters
- Monitor Honeywell status (e.g. Output frequency, Output current, Fault code)

#### 6.1 Metasys N2 interface

Features of the N2 Interface:

- Direct control of drive (e.g. Run, Stop, Direction, Speed reference, Fault reset)
- Full access to necessary parameters
- Monitor drive status (e.g. Output frequency, Output current, Fault code)
- In standalone operation, or should the polling stop, the overridden values are released after a specified period (about 10 minutes)

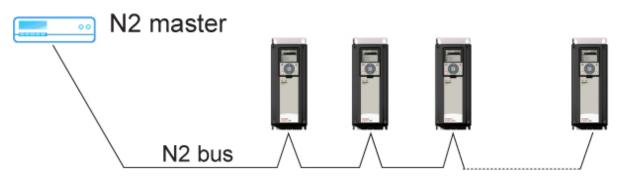

Figure 4. Principal example diagram of Metasys N2

#### 6.1.1 Analogue Input (AI)

All Analogue Input (AI) points have the following features:

- Support Change of State (COS) reporting based on high and low warning limits.
- Support Change of State (COS) reporting based on high and low alarm limits.
- Support Change of State (COS) reporting based on override status.
- Always considered reliable and never out of range.
- Writing of alarm and warning limit values beyond the range that can be held by the drive's internal variable will result in having that limit replaced by the "Invalid Float" value even though the message is acknowledged. The net result will be the inactivation of the alarm or warning (the same as if the original out of range value was used).
- Overriding is supported from the standpoint that the "Override Active" bit will be set and the value reported to the N2 network will be the overridden value. However, the value in the drive remains unchanged. Therefore, the N2 system should be set up to disallow overriding AI points or have an alarm condition activated when an AI point is overridden.
- Overriding an AI point with a value beyond the limit allowed by the drive's internal variable will result in an "Invalid Data" error response and the override status and value will remain unchanged.

#### 6.1.2 Binary Input (BI)

All Binary Input (BI) points have the following features:

- Support Change of State (COS) reporting based on current state.
- Support Change of State (COS) reporting based on alarm condition.
- Support Change of State (COS) reporting based on override status.
- Always considered reliable.

Overriding is supported from the standpoint that the "Override Active" bit will be set and the value reported to the N2 network will be the overridden value. However, the value in the drive remains unchanged. Therefore, the N2 system should be set up to disallow overriding BI points or have an alarm condition activated when a BI point is overridden.

#### 6.1.3 Analogue Output (AO)

All Analogue Output (AO) points have the following features:

- Support Change of State (COS) reporting based on override status.
- Always considered reliable.
- Overriding of the AO points is the method used to change a value. Overriding an AO point with a value beyond the limit allowed by the drive's internal variable will result in an "Invalid Data" error response and the override status and value will remain unchanged. If the overridden value is beyond the drive's parameter limit but within the range that will fit in the variable, an acknowledge response is given and the value will be internally clamped to its limit.
- An AO point override copies the override value to the corresponding drive parameter. This is the same as changing the value on the keypad. The value is non-volatile and will remain in effect when the drive is turned off and back on. It also remains at this value when the N2 network "releases" the point. The N2 system always reads the current parameter value.

#### NOTE:

On some N2 systems, the system will not poll the AO point when it is being overridden. In this case, the N2 system will not notice a change in value if the change is made with the keypad. To avoid this, set the point up as a "local control" type and release it once it has been overridden. In this way, the N2 system will monitor the value when not being overridden.

#### 6.1.4 Binary Output (BO)

All Binary Output (BO) points have the following features:

- Support Change of State (COS) reporting based on override status.
- Always considered reliable.
- Overriding BO points control the drive. These points are input commands to the drive. When released, the drive's internal value remains at its last overridden value.

#### 6.1.5 Internal Integer (ADI)

All Internal Integer (ADI) points have the following features:

- Do not support Change of State (COS) reporting.
- Can be overridden and the "Override Active" bit will be set. However, the Internal value is unchanged (Read Only).

### 6.2 N2 point map

### 6.2.1 Analogue inputs (AI)

| NPT                                                          | NPA | Description                     | Units            | Note          |  |
|--------------------------------------------------------------|-----|---------------------------------|------------------|---------------|--|
| AI                                                           | 1   | Speed Setpoint                  | Hz               | 2 decimals    |  |
| AI                                                           | 2   | Output Frequency                | Hz               | 2 decimals    |  |
| AI                                                           | 3   | Motor Speed                     | Rpm              | 0 decimals    |  |
| AI                                                           | 4   | Load (power)                    | %                | 1 decimal     |  |
| AI                                                           | 5   | Megawatt Hours                  | MWh              | Total Counter |  |
| AI                                                           | 6   | Motor Current                   | A                | 2 decimals    |  |
| AI                                                           | 7   | Bus Voltage                     | V                | 0 decimals    |  |
| AI                                                           | 8   | Motor Volts                     | V                | 1 decimal     |  |
| AI                                                           | 9   | Heatsink Temperature            | °F               | 0 decimals    |  |
| AI                                                           | 10  | Motor Torque                    | %                | 1 decimal     |  |
| AI                                                           | 11  | Operating Days (trip)           | Day              | 0 decimals    |  |
| AI                                                           | 12  | Operating Hours (trip)          | Hour             | 0 decimals    |  |
| AI                                                           | 13  | Kilowatt Hours (trip)           | kWh              | Trip Counter  |  |
| AI                                                           | 14  | Torque Reference                | %                | 1 decimal     |  |
| AI                                                           | 15  | Motor Temperature<br>Rise       | %                | 1 decimal     |  |
| Al                                                           | 16  | FBProcessDataOut1 <sup>1)</sup> | -32768 to +32767 | 0 decimals    |  |
| Al                                                           | 17  | FBProcessDataOut2 <sup>1)</sup> | -32768 to +32767 | 0 decimals    |  |
| AI                                                           | 18  | FBProcessDataOut3 <sup>1)</sup> | -32768 to +32767 | 0 decimals    |  |
| AI                                                           | 19  | FBProcessDataOut4 <sup>1)</sup> | -32768 to +32767 | 0 decimals    |  |
| AI                                                           | 20  | FBProcessDataOut5 <sup>1)</sup> | -32768 to +32767 | 0 decimals    |  |
| AI                                                           | 21  | FBProcessDataOut6 <sup>1)</sup> | -32768 to +32767 | 0 decimals    |  |
| AI                                                           | 22  | FBProcessDataOut7 <sup>1)</sup> | -32768 to +32767 | 0 decimals    |  |
| AI                                                           | 23  | FBProcessDataOut8 <sup>1)</sup> | -32768 to +32767 | 0 decimals    |  |
| <sup>1)</sup> These analogue inputs are application specific |     |                                 |                  |               |  |

Table 8.

### 6.2.2 Binary Inputs (BI)

| NPT | NPA | Description | 0 =         | 1 =              |
|-----|-----|-------------|-------------|------------------|
| BI  | 1   | Ready       | Not Ready   | Ready            |
| BI  | 2   | Run         | Stop        | Run              |
| BI  | 3   | Direction   | Clockwise   | Counterclockwise |
| BI  | 4   | Faulted     | Not Faulted | Faulted          |

| NPT | NPA | Description                 | 0 =       | 1 =   |
|-----|-----|-----------------------------|-----------|-------|
| BI  | 5   | Alarm                       | Not Alarm | Alarm |
| BI  | 6   | Ref. Frequency reached      | False     | True  |
| BI  | 7   | Motor running zero<br>speed | False     | True  |
| BI  | 8   | Flux ready                  | Not ready | Ready |

Table 9.

### 6.2.3 Analogue Outputs (AO)

| NPT                | NPA                                                            | Description                                      | Units                                            | Note                    |  |
|--------------------|----------------------------------------------------------------|--------------------------------------------------|--------------------------------------------------|-------------------------|--|
| AO                 | 1                                                              | Comms Speed                                      | %                                                | 2 decimals              |  |
| AO                 | 2                                                              | Current Limit A                                  |                                                  | 2 decimals              |  |
| AO                 | 3                                                              | Minimum Speed                                    | Hz                                               | 2 decimals              |  |
| AO                 | 4                                                              | Maximum Speed                                    | Hz                                               | 2 decimals              |  |
| AO                 | 5                                                              | Accel Time                                       | S                                                | 1 decimal               |  |
| AO                 | 6                                                              | Decel Time                                       | S                                                | 1 decimal               |  |
| AO                 | 7                                                              | FBProcessDataIN 1 <sup>1)</sup>                  | -32768 to +32767                                 | 2 decimals              |  |
| AO                 | 8                                                              | FBProcessDataIN 2 <sup>1)</sup>                  | -32768 to +32767                                 | 2 decimals              |  |
| AO                 | 9                                                              | FBProcessDataIN 3 <sup>1)</sup>                  | -32768 to +32767                                 | 2 decimals              |  |
| AO                 | 10                                                             | FBProcessDataIN 4 <sup>1)</sup> -32768 to +32767 |                                                  | 2 decimals              |  |
| AO                 | 11                                                             | FBProcessDataIN 5 <sup>1)</sup>                  | -32768 to +32767                                 | 2 decimals              |  |
| AO                 | 12                                                             | FBProcessDataIN 6 <sup>1)</sup>                  | -32768 to +32767                                 | 2 decimals              |  |
| AO                 | 13                                                             | FBProcessDataIN 7 <sup>1)</sup>                  | FBProcessDataIN 7 <sup>1)</sup> -32768 to +32767 |                         |  |
| AO                 | 14                                                             | FBProcessDataIN 8 <sup>1)</sup>                  | -32768 to +32767                                 | 2 decimals              |  |
| AO                 | 15                                                             | Any parameter Read/Write                         | -                                                | Depends on<br>parameter |  |
| <sup>1)</sup> Thes | <sup>1)</sup> These Analogue Outputs are application specific. |                                                  |                                                  |                         |  |

Table 10.

### 6.2.4 Binary Outputs (BO)

| NPT | NPA | Description             | 0 =     | 1 =     |
|-----|-----|-------------------------|---------|---------|
| BO  | 1   | Comms Start/Stop        | Stop    | Start   |
| BO  | 2   | Comms Forward/Reverse   | Forward | Reverse |
| BO  | 3   | Reset Fault             | N/A     | Reset   |
| BO  | 4   | Stop mode information 1 | -       | -       |
| BO  | 5   | Stop mode information 2 | -       | -       |
| BO  | 6   | Force ramp to zero      |         | -       |

| NPT | NPA | Description       | 0 = | 1 = |
|-----|-----|-------------------|-----|-----|
| BO  | 7   | Freeze ramp       | -   | -   |
| BO  | 8   | Reference to zero | -   | -   |
| BO  | 9   | BusCtrl           | -   | -   |
| BO  | 10  | BusRef            | -   | -   |

Table 11.

### 6.2.5 Internal Integers (ADI)

| NPT | NPA | Description       | Units |
|-----|-----|-------------------|-------|
| ADI | 1   | Active Fault Code | -     |
| ADI | 2   | Control Word      | -     |
| ADI | 3   | Status Word       | -     |
| ADI | 4   | Any parameter ID  | -     |

Table 12.

## 7. Fault tracing

When an unusual operating condition is detected by the AC drive control diagnostics, the drive initiates a notification visible, for example, on the keypad. The keypad will show the ordinal number of the fault, the fault code and a short fault description.

The fault can be reset with the Reset button on the control keypad or via the I/O terminal. The faults are stored in the Fault history menu which can be browsed. The different fault codes you will find in the table below. This fault table presents only the faults related to the fieldbus in use.

**NOTE:** When contacting distributor or factory because of a fault condition, always write down all texts and codes on the keypad display and send a description of the problem together with the *Drive Info File* to Honeywell Technical Support.

### 7.1 Typical fault conditions

| Fault condition         | Possible cause                                                                                                    | Remedy                                                           |
|-------------------------|----------------------------------------------------------------------------------------------------|------------------------------------------------------------------|
| Termination<br>resistor | Missing or excessive termination resistor.                                                                                                    | Install termination resistors at both ends of the fieldbus line. |
| Cabling                 | <ul> <li>Supply or motor cables are located<br/>too close to the fieldbus cable</li> <li>Wrong type of fieldbus cable</li> <li>Too long cabling</li> </ul>         |                                                                  |
| Grounding               | Inadequate grounding.                                                                                                    | Ensure grounding in all points on the net                        |
| Connections             | <ul> <li>Faulty connections.</li> <li>Excessive stripping of cables</li> <li>Conductors in wrong terminals</li> <li>Too loose connections of conductors</li> </ul> |                                                                  |
| Parameter               | <ul> <li>Faulty address</li> <li>Overlapping slave addresses</li> <li>Wrong baud rate</li> <li>Wrong control place selected</li> </ul>                             |                                                                  |

Table 13. Typical fault conditions

### 7.2 RS-485 bus biasing

When none of the devices on the RS-485 bus is sending data all devices are in idle status. This being the case, the bus voltage is in indefinite state, usually near 0 V due to the termination resistors. This may cause problems in character reception because the single characters in serial communication begin with start bit referring to bus status '0' with voltage of less than - 200mV whereas the bus status '1' corresponds to bus voltage of more than +200mV. The RS-485 standard considers the voltage interval -200mV...+200mV as undefined state. Bus biasing is therefore needed to maintain the voltage in status '1' (above +200mV) also between the messages.

To bias the bus you will have to add a separate active termination resistor specifically designed for the RS-485 bus (e.g. Siemens active RS 485 terminating element (6ES7972-0DA00-0AA0).

### 7.3 Other fault conditions

The following fault tracing diagram will help you to locate and fix some of the most usual problems. If the problem persists contact your local distributor.

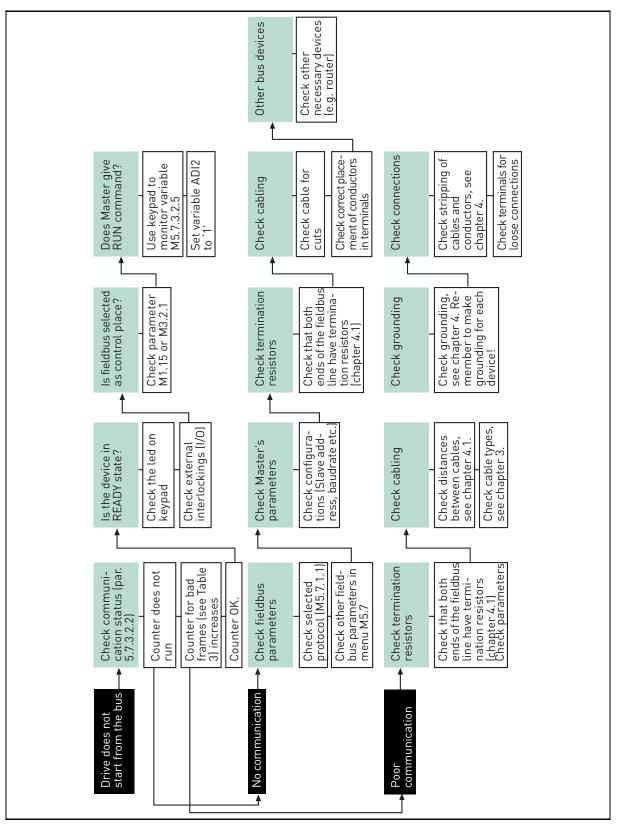

Figure 5. Fault tracing diagram for N2

## 8. Quick setup

Following these instructions, you can easily and fast set up your N2 bus for use:

|   | Choose control place.                                                                                                 |
|---|----------------------------------------------------------------------------------------------------|
| 1 | A. Press LOC/REM button on keypad to select Remote Control Place                                                      |
| ľ | B. Select Fieldbus as remote control place: Main Menu > Quick Setup (M1) ><br>Rem. Ctrl. Place (P1.15) > FieldbusCTRL |
|   | Make these settings in the master software                                                                            |
|   | C. Set Control Word to '0' (ADI2)                                                                                     |
|   | D. Set Control Word to '1' (ADI2)                                                                                     |
|   | E. Frequency converter status is RUN                                                                                  |
| 2 | F. Set Reference value to '50.00%' (AO1)                                                                              |
|   | G. <i>Output Frequency</i> (AI2) is 25.00Hz if MinFreq is 0.00 Hz and MaxFreq is 50.00<br>Hz                          |
|   | H. Set Control Word to '0' (ADI2)                                                                                     |
|   | I. Frequency converter status is STOP.                                                                                |

## 9. Annex

#### Process Data IN (Master to Slave)

Use of Process Data In variables depends on the used application. The configuration of the data is free.

#### Process Data OUT (Slave to Master)

Use of Process Data Out variables depends on the used application.

The Fieldbus Master can read the frequency converter's actual values using process data variables. Control applications use process data as follows:

| ID   | Data               | Value             | Unit | Scale   |
|------|--------------------|-------------------|------|---------|
| 2104 | Process data OUT 1 | Output Frequency  | Hz   | 0,01 Hz |
| 2105 | Process data OUT 2 | Motor Speed       | rpm  | 1 rpm   |
| 2106 | Process data OUT 3 | Motor Current     | A    | 0,1 A   |
| 2107 | Process data OUT 4 | Motor Torque      | %    | 0,1 %   |
| 2108 | Process data OUT 5 | Motor Power       | %    | 0,1 %   |
| 2109 | Process data OUT 6 | Motor Voltage     | V    | 0,1 V   |
| 2110 | Process data OUT 7 | DC link voltage   | V    | 1 V     |
| 2111 | Process data OUT 8 | Active Fault Code | -    | -       |

Table 14. Process Data OUT variables

#### Find out more

For more information on Honeywell's variable frequency drives and other Honeywell products, visit us online at http://ecc.emea.honeywell.com

By using this Honeywell literature, you agree that Honeywell will have no liability for any damages arising out of your use or modification to, the literature. You will defend and indemnify Honeywell, its affiliates and subsidiaries, from and against any liability, cost, or damages, including attorneys' fees, arising out of, or resulting from, any modification to the literature by you.

Automation and Control Solutions Honeywell GmbH Böblinger Str. 17 71101 Schönaich, Germany Telephone (49) 7031 637 01 Telefax (49) 7073 637 493 www.ecc.emea.honeywell.com

EN2B-0374GE51 R1210 April 2018 © 2018 Honeywell International Inc.

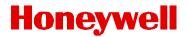